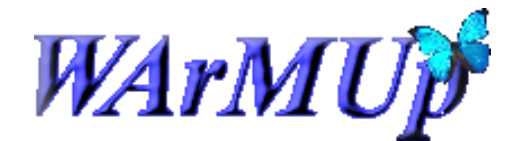

The Open Firmware for Dummies v1.0

The Open Firmware is the software "boot" integrated since all Macintosh PowerMac G3. He is the first to launch before all the drivers and, of course, before the system.

The Open Firmware is started at boot Macintosh. It is necessary to access, simultaneously press  $[Alt + command + o + f]$ , the command button for the Apple key (any) or  $[Alt + Win + o + fl]$  on a standard keyboard

### Here are some useful commands:

mac-boot : launch startup procedure OSX eject cd : to eject a CD or DVD drive devalias : sets a variable representing a device (eg *devalias alias device-path*) devalias ls : provides a list of devalias dev / ls : can list the devices on your machine pci dev ls : provides a detailed list of PCI cards bye : reboot your machine

The OF has many environment variables (VAR) configurable (VALUE) with the setenv command.

### Examples :

printenv : displays all variables OF set-defaults : resets all variables in the OF to their default values set-default VAR : gives the default value for the variable VAR setenv VAR VALUE : VALUE gives value to the variable VAR printenv VAR : displays the value of the variable VAR

VAR is an environment variable of the OF (eg *boot-device*) VALUE is the value of the variable (eg *disk*)

Here are some essential variables:

boot-device : contains the boot partition boot-file : contains the name of the startup file or settings, optional auto-boot? : defines whether the machine automatically starts: true / false

## Here are also some useful shortcuts to start:

Hold down the C key to boot from CD / DVD Hold down the alt key to access a boot menu

In case of problems with your Mac you can reset the PRAM that stores the following information:

- Volume of speakers
- Screen Resolution
- Selecting the boot drive
- Latest information about a kernel panic, if necessary

# Procedure:

- 1. Shut down your Mac.
- 2. Locate the following keys on the keyboard: Command (⌘), Option, P, and R. You will need to hold these keys down simultaneously in step 4.
- 3. Turn on the computer.
- 4. Press and hold the Command-Option-P-R keys before the gray screen appears.
- 5. Hold the keys down until the computer restarts and you hear the startup sound for the second time.
- 6. Release the keys.

## sources :

<http://www.netneurotic.de/mac/openfirmware.html> <http://www.firmworks.com/QuickRef.html> <http://support.apple.com/kb/ht1379>